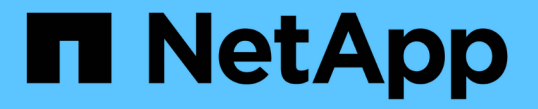

# プロバイダ管理クラスタを追加します

Astra Control Service

NetApp April 24, 2024

This PDF was generated from https://docs.netapp.com/ja-jp/astra-control-service/get-started/add-publicprovider-managed-cluster.html on April 24, 2024. Always check docs.netapp.com for the latest.

# 目次

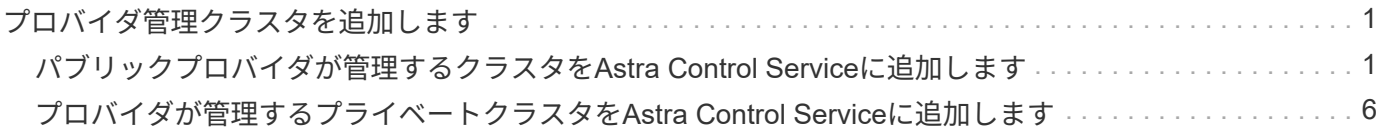

# <span id="page-2-0"></span>プロバイダ管理クラスタを追加します

# <span id="page-2-1"></span>パブリックプロバイダが管理するクラスタを**Astra Control Service**に追加します

クラウド環境のセットアップが完了したら、Kubernetesクラスタを作成してAstra Control Serviceに追加できます。

- [Kubernetes](#page-2-2) [クラスタを作成](#page-2-2)
- [Astra Control Service](#page-2-3)[にクラスタを追加](#page-2-3)
- [デフォルトのストレージクラスを変更する]

## <span id="page-2-2"></span>**Kubernetes** クラスタを作成

まだクラスタがない場合は、を満たすクラスタを作成できます ["Amazon Elastic Kubernetes Service](https://docs.netapp.com/ja-jp/astra-control-service/get-started/set-up-amazon-web-services.html#eks-cluster-requirements)[\(](https://docs.netapp.com/ja-jp/astra-control-service/get-started/set-up-amazon-web-services.html#eks-cluster-requirements)[EKS](https://docs.netapp.com/ja-jp/astra-control-service/get-started/set-up-amazon-web-services.html#eks-cluster-requirements)[\)](https://docs.netapp.com/ja-jp/astra-control-service/get-started/set-up-amazon-web-services.html#eks-cluster-requirements) [用の](https://docs.netapp.com/ja-jp/astra-control-service/get-started/set-up-amazon-web-services.html#eks-cluster-requirements)[Astra](https://docs.netapp.com/ja-jp/astra-control-service/get-started/set-up-amazon-web-services.html#eks-cluster-requirements)[制御サービスの要件](https://docs.netapp.com/ja-jp/astra-control-service/get-started/set-up-amazon-web-services.html#eks-cluster-requirements)["](https://docs.netapp.com/ja-jp/astra-control-service/get-started/set-up-amazon-web-services.html#eks-cluster-requirements)。まだクラスタがない場合は、を満たすクラスタを作成できます ["Google](https://docs.netapp.com/ja-jp/astra-control-service/get-started/set-up-google-cloud.html#gke-cluster-requirements) [Kubernetes Engine](https://docs.netapp.com/ja-jp/astra-control-service/get-started/set-up-google-cloud.html#gke-cluster-requirements) [\(](https://docs.netapp.com/ja-jp/astra-control-service/get-started/set-up-google-cloud.html#gke-cluster-requirements) [GKE](https://docs.netapp.com/ja-jp/astra-control-service/get-started/set-up-google-cloud.html#gke-cluster-requirements) ) 用 [Astra Control Service](https://docs.netapp.com/ja-jp/astra-control-service/get-started/set-up-google-cloud.html#gke-cluster-requirements) [の要件](https://docs.netapp.com/ja-jp/astra-control-service/get-started/set-up-google-cloud.html#gke-cluster-requirements)["](https://docs.netapp.com/ja-jp/astra-control-service/get-started/set-up-google-cloud.html#gke-cluster-requirements)。まだクラスタがない場合は、を満たすクラス タを作成できます ["Azure NetApp Files](https://docs.netapp.com/ja-jp/astra-control-service/get-started/set-up-microsoft-azure-with-anf.html#azure-kubernetes-service-cluster-requirements) [を備えた](https://docs.netapp.com/ja-jp/astra-control-service/get-started/set-up-microsoft-azure-with-anf.html#azure-kubernetes-service-cluster-requirements) [Azure Kubernetes Service](https://docs.netapp.com/ja-jp/astra-control-service/get-started/set-up-microsoft-azure-with-anf.html#azure-kubernetes-service-cluster-requirements) [\(](https://docs.netapp.com/ja-jp/astra-control-service/get-started/set-up-microsoft-azure-with-anf.html#azure-kubernetes-service-cluster-requirements) [AKS](https://docs.netapp.com/ja-jp/astra-control-service/get-started/set-up-microsoft-azure-with-anf.html#azure-kubernetes-service-cluster-requirements) [\)の](https://docs.netapp.com/ja-jp/astra-control-service/get-started/set-up-microsoft-azure-with-anf.html#azure-kubernetes-service-cluster-requirements) [Astra](https://docs.netapp.com/ja-jp/astra-control-service/get-started/set-up-microsoft-azure-with-anf.html#azure-kubernetes-service-cluster-requirements) [制御サービス](https://docs.netapp.com/ja-jp/astra-control-service/get-started/set-up-microsoft-azure-with-anf.html#azure-kubernetes-service-cluster-requirements) [の要件](https://docs.netapp.com/ja-jp/astra-control-service/get-started/set-up-microsoft-azure-with-anf.html#azure-kubernetes-service-cluster-requirements)["](https://docs.netapp.com/ja-jp/astra-control-service/get-started/set-up-microsoft-azure-with-anf.html#azure-kubernetes-service-cluster-requirements)または ["Azure](https://docs.netapp.com/ja-jp/astra-control-service/get-started/set-up-microsoft-azure-with-amd.html#azure-kubernetes-service-cluster-requirements) [管理ディスクを使用する](https://docs.netapp.com/ja-jp/astra-control-service/get-started/set-up-microsoft-azure-with-amd.html#azure-kubernetes-service-cluster-requirements) [Azure Kubernetes Service](https://docs.netapp.com/ja-jp/astra-control-service/get-started/set-up-microsoft-azure-with-amd.html#azure-kubernetes-service-cluster-requirements) [\(](https://docs.netapp.com/ja-jp/astra-control-service/get-started/set-up-microsoft-azure-with-amd.html#azure-kubernetes-service-cluster-requirements) [AKS](https://docs.netapp.com/ja-jp/astra-control-service/get-started/set-up-microsoft-azure-with-amd.html#azure-kubernetes-service-cluster-requirements) [\)の](https://docs.netapp.com/ja-jp/astra-control-service/get-started/set-up-microsoft-azure-with-amd.html#azure-kubernetes-service-cluster-requirements) [Astra](https://docs.netapp.com/ja-jp/astra-control-service/get-started/set-up-microsoft-azure-with-amd.html#azure-kubernetes-service-cluster-requirements) [制御サービスの](https://docs.netapp.com/ja-jp/astra-control-service/get-started/set-up-microsoft-azure-with-amd.html#azure-kubernetes-service-cluster-requirements) [要件](https://docs.netapp.com/ja-jp/astra-control-service/get-started/set-up-microsoft-azure-with-amd.html#azure-kubernetes-service-cluster-requirements)["](https://docs.netapp.com/ja-jp/astra-control-service/get-started/set-up-microsoft-azure-with-amd.html#azure-kubernetes-service-cluster-requirements)。

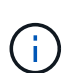

Astra Control Serviceは、Azure Active Directory(Azure AD)を使用して認証とID管理を行 うAKSクラスタをサポートします。クラスタを作成するときは、の手順に従ってください ["](https://docs.microsoft.com/en-us/azure/aks/managed-aad)[公](https://docs.microsoft.com/en-us/azure/aks/managed-aad) [式ドキュメント](https://docs.microsoft.com/en-us/azure/aks/managed-aad)["](https://docs.microsoft.com/en-us/azure/aks/managed-aad) をクリックして、Azure ADを使用するようにクラスタを設定してくださ い。AKSで管理されるAzure AD統合の要件をクラスタが満たしていることを確認する必要があ ります。

## <span id="page-2-3"></span>**Astra Control Service**にクラスタを追加

Astra Control Service にログインしたら、最初にクラスタの管理を開始します。Astra Control Serviceにクラ スタを追加する前に、特定のタスクを実行し、クラスタが一定の要件を満たしていることを確認する必要があ ります。

Azure Kubernetes ServiceクラスタとGoogle Kubernetes Engineクラスタを管理する場合、Astra Control Provisionerのインストールとライフサイクル管理には次の2つのオプションがあることに注意してください。

- Astra Control Serviceを使用すると、Astra Control Provisionerのライフサイクルを自動的に管理できま す。そのためには、Astra Control Serviceで管理するクラスタでAstra Tridentがインストールされておら ず、Astra Control Provisionerが有効になっていないことを確認してください。この場合、クラスタの管理 を開始すると、Astra Control ServiceによってAstra Control Provisionerが自動的に有効になり、Astra Control Provisionerのアップグレードは自動的に処理されます。
- Astra Control Provisionerのライフサイクルは自分で管理できます。これを行うには、Astra Control Serviceでクラスタを管理する前に、クラスタでAstra Control Provisionerを有効にします。この場 合、Astra Control ServiceはAstra Control Provisionerがすでに有効になっていることを検出し、再インス トールやAstra Control Provisionerのアップグレードの管理は行いません。を参照してください ["Astra](https://docs.netapp.com/ja-jp/astra-control-service/use/enable-acp.html) [Control Provisioner](https://docs.netapp.com/ja-jp/astra-control-service/use/enable-acp.html)[を有効にする](https://docs.netapp.com/ja-jp/astra-control-service/use/enable-acp.html)["](https://docs.netapp.com/ja-jp/astra-control-service/use/enable-acp.html) では、Astra Control Provisionerを有効にします。

Astra Control ServiceでAmazon Web Servicesクラスタを管理する場合、Astra Control Provisionerでのみ使用

できるストレージバックエンドが必要な場合は、Astra Control Serviceで管理する前に、クラスタでAstra Control Provisionerを手動で有効にする必要があります。を参照してください ["Astra Control Provisioner](https://docs.netapp.com/ja-jp/astra-control-service/use/enable-acp.html)[を有](https://docs.netapp.com/ja-jp/astra-control-service/use/enable-acp.html) [効にする](https://docs.netapp.com/ja-jp/astra-control-service/use/enable-acp.html)["](https://docs.netapp.com/ja-jp/astra-control-service/use/enable-acp.html) をクリックし、Astra Control Provisionerを有効にします。

作業を開始する前に

### **Amazon Web Services** の

- クラスタを作成したIAMユーザのクレデンシャルを含むJSONファイルが必要です。 ["IAM](https://docs.netapp.com/ja-jp/astra-control-service/get-started/set-up-amazon-web-services.html#create-an-iam-user)[ユーザを作](https://docs.netapp.com/ja-jp/astra-control-service/get-started/set-up-amazon-web-services.html#create-an-iam-user) [成する方法を説明します](https://docs.netapp.com/ja-jp/astra-control-service/get-started/set-up-amazon-web-services.html#create-an-iam-user)["](https://docs.netapp.com/ja-jp/astra-control-service/get-started/set-up-amazon-web-services.html#create-an-iam-user)。
- Amazon FSx for NetApp ONTAPにはAstra Controlプロビジョニングツールが必要です。EKSクラス タのストレージバックエンドとしてAmazon FSx for NetApp ONTAPを使用する予定の場合は、 ["EKS](https://docs.netapp.com/ja-jp/astra-control-service/get-started/set-up-amazon-web-services.html#eks-cluster-requirements) [クラスタ要件](https://docs.netapp.com/ja-jp/astra-control-service/get-started/set-up-amazon-web-services.html#eks-cluster-requirements)["](https://docs.netapp.com/ja-jp/astra-control-service/get-started/set-up-amazon-web-services.html#eks-cluster-requirements)。
- (オプション)を指定する必要がある場合 kubectl クラスタの作成者ではない他のIAMユーザにク ラスタをアクセスするためのコマンドアクセスについては、の手順を参照してください ["Amazon](https://aws.amazon.com/premiumsupport/knowledge-center/amazon-eks-cluster-access/) [EKS](https://aws.amazon.com/premiumsupport/knowledge-center/amazon-eks-cluster-access/)[でクラスタを作成したあと、他の](https://aws.amazon.com/premiumsupport/knowledge-center/amazon-eks-cluster-access/)[IAM](https://aws.amazon.com/premiumsupport/knowledge-center/amazon-eks-cluster-access/)[ユーザとロールにアクセスを提供するにはどうすればよい](https://aws.amazon.com/premiumsupport/knowledge-center/amazon-eks-cluster-access/) [ですか?](https://aws.amazon.com/premiumsupport/knowledge-center/amazon-eks-cluster-access/)["](https://aws.amazon.com/premiumsupport/knowledge-center/amazon-eks-cluster-access/)。
- NetApp Cloud Volumes ONTAP をストレージバックエンドとして使用する場合は、Amazon Web Servicesと連携するようにCloud Volumes ONTAP を設定する必要があります。Cloud Volumes ONTAP を参照してください ["](https://docs.netapp.com/us-en/cloud-manager-cloud-volumes-ontap/task-getting-started-aws.html)[セットアップのドキュメント](https://docs.netapp.com/us-en/cloud-manager-cloud-volumes-ontap/task-getting-started-aws.html)["](https://docs.netapp.com/us-en/cloud-manager-cloud-volumes-ontap/task-getting-started-aws.html)。

### **Microsoft Azure**

• サービスプリンシパルの作成時に、Azure CLIからの出力を含むJSONファイルが必要です。 ["](https://docs.netapp.com/ja-jp/astra-control-service/get-started/set-up-microsoft-azure-with-anf.html#create-an-azure-service-principal-2)[サービ](https://docs.netapp.com/ja-jp/astra-control-service/get-started/set-up-microsoft-azure-with-anf.html#create-an-azure-service-principal-2) [スプリンシパルの設定方法について説明します](https://docs.netapp.com/ja-jp/astra-control-service/get-started/set-up-microsoft-azure-with-anf.html#create-an-azure-service-principal-2)["](https://docs.netapp.com/ja-jp/astra-control-service/get-started/set-up-microsoft-azure-with-anf.html#create-an-azure-service-principal-2)。

JSON ファイルに追加していない場合は、 Azure サブスクリプション ID も必要になります。

• NetApp Cloud Volumes ONTAP をストレージバックエンドとして使用する場合は、Microsoft Azure と連携するようにCloud Volumes ONTAP を設定する必要があります。Cloud Volumes ONTAP を参 照してください ["](https://docs.netapp.com/us-en/cloud-manager-cloud-volumes-ontap/task-getting-started-azure.html)[セットアップのドキュメント](https://docs.netapp.com/us-en/cloud-manager-cloud-volumes-ontap/task-getting-started-azure.html)["](https://docs.netapp.com/us-en/cloud-manager-cloud-volumes-ontap/task-getting-started-azure.html)。

### **Google Cloud**

- 必要な権限を持つサービスアカウントのサービスアカウントキーファイルが必要です。 ["](https://docs.netapp.com/ja-jp/astra-control-service/get-started/set-up-google-cloud.html#create-a-service-account)[サービスア](https://docs.netapp.com/ja-jp/astra-control-service/get-started/set-up-google-cloud.html#create-a-service-account) [カウントの設定方法について説明します](https://docs.netapp.com/ja-jp/astra-control-service/get-started/set-up-google-cloud.html#create-a-service-account)["](https://docs.netapp.com/ja-jp/astra-control-service/get-started/set-up-google-cloud.html#create-a-service-account)。
- NetApp Cloud Volumes ONTAP をストレージバックエンドとして使用する場合は、Google Cloudと 連携するようにCloud Volumes ONTAP を設定する必要があります。Cloud Volumes ONTAP を参照 してください ["](https://docs.netapp.com/us-en/cloud-manager-cloud-volumes-ontap/task-getting-started-gcp.html)[セットアップのドキュメント](https://docs.netapp.com/us-en/cloud-manager-cloud-volumes-ontap/task-getting-started-gcp.html)["](https://docs.netapp.com/us-en/cloud-manager-cloud-volumes-ontap/task-getting-started-gcp.html)。

### 手順

- 1. (オプション)Amazon EKSクラスタを追加する場合、またはAstra Control Provisionerのインストールと アップグレードを自分で管理する場合は、クラスタでAstra Control Provisionerを有効にします。を参照し てください ["Astra Control Provisioner](https://docs.netapp.com/ja-jp/astra-control-service/use/enable-acp.html)[を有効にする](https://docs.netapp.com/ja-jp/astra-control-service/use/enable-acp.html)["](https://docs.netapp.com/ja-jp/astra-control-service/use/enable-acp.html) を参照してください。
- 2. ブラウザでAstra Control Service Web UIを開きます。
- 3. ダッシュボードで、 \* Kubernetes クラスタの管理 \* を選択します。

プロンプトに従ってクラスタを追加します。

4. プロバイダ:クラウドプロバイダを選択し、新しいクラウドインスタンスを作成するために必要なクレデ ンシャルを入力するか、使用する既存のクラウドインスタンスを選択します。

5. \* Amazon Web Services \*:JSONファイルをアップロードするか、クリップボードからそのJSONファイ ルの内容を貼り付けて、Amazon Web Services IAMユーザアカウントの詳細を指定します。

JSONファイルに、クラスタを作成したIAMユーザのクレデンシャルを含める必要があります。

6. \* Microsoft Azure \* : JSON ファイルをアップロードするか、クリップボードからその JSON ファイルの 内容を貼り付けて、 Azure サービスプリンシパルの詳細を指定します。

JSON ファイルに、サービスプリンシパルの作成時に Azure CLI からの出力が含まれている必要がありま す。サブスクリプション ID を含めることで、 Astra に自動的に追加されるようにすることもできま す。ID が必要な場合は、 JSON の指定後に手動で ID を入力する必要があります。

7. \* Google Cloud Platform \* :ファイルをアップロードするか、クリップボードからコンテンツを貼り付け て、サービスアカウントのキーファイルを提供します。

Astra Control Service は、サービスアカウントを使用して、 Google Kubernetes Engine で実行されている クラスタを検出します。

- 8. その他:このタブは自己管理クラスタでのみ使用できます。
	- a. クラウドインスタンス名:このクラスタを追加するときに作成される新しいクラウドインスタンスの 名前を指定します。の詳細を確認してください ["](https://docs.netapp.com/ja-jp/astra-control-service/use/manage-cloud-instances.html)[クラウドインスタンス](https://docs.netapp.com/ja-jp/astra-control-service/use/manage-cloud-instances.html)["](https://docs.netapp.com/ja-jp/astra-control-service/use/manage-cloud-instances.html)。
	- b. 「 \* 次へ \* 」を選択します。

Astra Control Serviceに、クラスタのリストが表示されます。

c. クラスタ:Astra Control Serviceに追加するクラスタをリストから選択します。

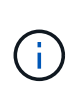

クラスタのリストから選択する場合は、\* Eligiblity \*列に注意してください。クラスタ が「ineligible」または「partially eligible」の場合は、ステータスにカーソルを合わせ て、そのクラスタに問題があるかどうかを確認します。たとえば、クラスタにワーカー ノードがないことがわかります。

- d. 「 \* 次へ \* 」を選択します。
- e. (オプション)\* Storage \*:必要に応じて、このクラスタに導入されたKubernetesアプリケーション でデフォルトで使用するストレージクラスを選択します。
- 9. クラスタの新しいデフォルトのストレージクラスを選択するには、\*[新しいデフォルトのストレージクラ スを割り当てる]\*チェックボックスを有効にします。
- 10. 新しいデフォルトのストレージクラスをリストから選択します。

各クラウドプロバイダのストレージサービスには、コスト、パフォーマンス、耐障害性に 関する次の情報が表示されます。

- Cloud Volumes Service for Google Cloud:価格、パフォーマンス、耐障害性に関する情 報
- Google Persistent Disk:コスト、パフォーマンス、耐障害性に関する情報は提供されま せん
- 。Azure NetApp Files :パフォーマンスと耐障害性に関する情報
- Azure Managed Disks:価格、パフォーマンス、耐障害性に関する情報は提供されませ ん
- Amazon Elastic Block Store:価格、パフォーマンス、耐障害性に関する情報がない
- Amazon FSX for NetApp ONTAP :価格、パフォーマンス、耐障害性に関する情報は提 供されません
- NetApp Cloud Volumes ONTAP :価格、パフォーマンス、耐障害性に関する情報は提 供されません

ストレージクラスごとに、次のいずれかのサービスを利用できます。

- ["Cloud Volumes Service for Google Cloud"](https://cloud.netapp.com/cloud-volumes-service-for-gcp)
- ["Google Persistent Disk](https://cloud.google.com/persistent-disk/) [のことです](https://cloud.google.com/persistent-disk/)["](https://cloud.google.com/persistent-disk/)

 $\left(\begin{smallmatrix} 1 \ 1 \end{smallmatrix}\right)$ 

- ["Azure NetApp Files](https://cloud.netapp.com/azure-netapp-files) [の特長](https://cloud.netapp.com/azure-netapp-files)["](https://cloud.netapp.com/azure-netapp-files)
- ["Azure](https://docs.microsoft.com/en-us/azure/virtual-machines/managed-disks-overview) [で管理されるディスク](https://docs.microsoft.com/en-us/azure/virtual-machines/managed-disks-overview)["](https://docs.microsoft.com/en-us/azure/virtual-machines/managed-disks-overview)
- ["Amazon Elastic Block Store"](https://docs.aws.amazon.com/ebs/)
- ["NetApp ONTAP](https://docs.aws.amazon.com/fsx/latest/ONTAPGuide/what-is-fsx-ontap.html) [対](https://docs.aws.amazon.com/fsx/latest/ONTAPGuide/what-is-fsx-ontap.html)[応の](https://docs.aws.amazon.com/fsx/latest/ONTAPGuide/what-is-fsx-ontap.html) [Amazon FSX"](https://docs.aws.amazon.com/fsx/latest/ONTAPGuide/what-is-fsx-ontap.html)
- ["NetApp Cloud Volumes ONTAP](https://www.netapp.com/cloud-services/cloud-volumes-ontap/what-is-cloud-volumes/) [の](https://www.netapp.com/cloud-services/cloud-volumes-ontap/what-is-cloud-volumes/)[略](https://www.netapp.com/cloud-services/cloud-volumes-ontap/what-is-cloud-volumes/)["](https://www.netapp.com/cloud-services/cloud-volumes-ontap/what-is-cloud-volumes/)

の詳細を確認してください ["Amazon Web Services](https://docs.netapp.com/ja-jp/astra-control-service/learn/aws-storage.html)[クラスタのストレージクラス](https://docs.netapp.com/ja-jp/astra-control-service/learn/aws-storage.html)["](https://docs.netapp.com/ja-jp/astra-control-service/learn/aws-storage.html)。の詳細を確認 してください ["AKS](https://docs.netapp.com/ja-jp/astra-control-service/learn/azure-storage.html) [クラスタのストレージクラス](https://docs.netapp.com/ja-jp/astra-control-service/learn/azure-storage.html)["](https://docs.netapp.com/ja-jp/astra-control-service/learn/azure-storage.html)。の詳細を確認してください ["GKE](https://docs.netapp.com/ja-jp/astra-control-service/learn/choose-class-and-size.html) [クラスタの](https://docs.netapp.com/ja-jp/astra-control-service/learn/choose-class-and-size.html) [ストレージクラス](https://docs.netapp.com/ja-jp/astra-control-service/learn/choose-class-and-size.html)["](https://docs.netapp.com/ja-jp/astra-control-service/learn/choose-class-and-size.html)。

- a. 「 \* 次へ \* 」を選択します。
- b. 確認と承認:構成の詳細を確認します。
- c. [Add]\*を選択して、Astra Control Serviceにクラスタを追加します。

#### 結果

このクラウドプロバイダ用に最初に追加したクラスタである場合、Astra Control Serviceは、対象となるクラ スタで実行されているアプリケーションのバックアップ用に、クラウドプロバイダ用のオブジェクトストアを 作成します。(このクラウドプロバイダに対して後続のクラスタを追加した場合、オブジェクトストアは作成 されません)。デフォルトのストレージクラスを指定した場合は、指定したデフォルトのストレージクラス がAstra Control Serviceによって設定されます。Amazon Web ServicesまたはGoogle Cloud Platformで管理さ れるクラスタの場合、Astra Control Serviceはクラスタにも管理者アカウントを作成します。この処理には数 分かかることがあります。

### デフォルトのストレージクラスを変更する

クラスタのデフォルトのストレージクラスは変更できます。

**Astra Control**を使用してデフォルトのストレージクラスを変更する

クラスタのデフォルトのストレージクラスは、Astra Control内から変更できます。以前にインストールしたス トレージバックエンドサービスをクラスタで使用している場合は、このメソッドを使用してデフォルトのスト レージクラスを変更できない可能性があります(\*デフォルトに設定\*アクションは選択できません)。この場 合は、を実行できます [コマンドラインを使用してデフォルトのストレージクラスを変更します]。

#### 手順

- 1. Astra Control Service UI で、 [\* Clusters] を選択します。
- 2. [\* Clusters]ページで、変更するクラスタを選択します。
- 3. [ \* ストレージ \* ] タブを選択します。
- 4. 「ストレージクラス」カテゴリを選択します。
- 5. デフォルトとして設定するストレージクラスの\* Actions \*メニューを選択します。
- 6. 「デフォルトに設定」を選択します。

コマンドラインを使用してデフォルトのストレージクラスを変更します

Kubernetesコマンドを使用してクラスタのデフォルトのストレージクラスを変更することができます。この 方法は、クラスタの構成に関係なく機能します。

手順

- 1. Kubernetesクラスタにログインします。
- 2. クラスタ内のストレージクラスを表示します。

kubectl get storageclass

3. デフォルトのストレージクラスからデフォルトの指定を削除する。<SC\_NAME> をストレージクラスの名 前に置き換えます。

```
kubectl patch storageclass <SC_NAME> -p '{"metadata":
{"annotations":{"storageclass.kubernetes.io/is-default-
class":"false"}}}'
```
4. 別のストレージクラスをデフォルトとしてマークします。<SC\_NAME> をストレージクラスの名前に置き 換えます。

```
kubectl patch storageclass <SC_NAME> -p '{"metadata":
{"annotations":{"storageclass.kubernetes.io/is-default-class":"true"}}}'
```
5. 新しいデフォルトストレージクラスを確認します。

kubectl get storageclass

# <span id="page-7-0"></span>プロバイダが管理するプライベートクラスタを**Astra Control Service**に追加します

Astra Control Serviceを使用して、Google Kubernetes Engine (GKE) のプライベートク ラスタを管理できます。ここでは、プライベートAKSまたはOpenShiftクラスタがすでに 作成されており、リモートからアクセスするための安全な方法が用意されていることを 前提としています。プライベートAKSまたはOpenShiftクラスタの作成とアクセスの詳細 については、次のドキュメントを参照してください。

- ["](https://docs.microsoft.com/azure/aks/private-clusters)[プライ](https://docs.microsoft.com/azure/aks/private-clusters)[ベ](https://docs.microsoft.com/azure/aks/private-clusters)[ート](https://docs.microsoft.com/azure/aks/private-clusters)[AKS](https://docs.microsoft.com/azure/aks/private-clusters)[クラスタに関する](https://docs.microsoft.com/azure/aks/private-clusters)[Azure](https://docs.microsoft.com/azure/aks/private-clusters)[のドキュメント](https://docs.microsoft.com/azure/aks/private-clusters)["](https://docs.microsoft.com/azure/aks/private-clusters)
- ["](https://learn.microsoft.com/en-us/azure/openshift/howto-create-private-cluster-4x)[プライ](https://learn.microsoft.com/en-us/azure/openshift/howto-create-private-cluster-4x)[ベ](https://learn.microsoft.com/en-us/azure/openshift/howto-create-private-cluster-4x)[ート](https://learn.microsoft.com/en-us/azure/openshift/howto-create-private-cluster-4x)[OpenShift](https://learn.microsoft.com/en-us/azure/openshift/howto-create-private-cluster-4x)[クラスタに関する](https://learn.microsoft.com/en-us/azure/openshift/howto-create-private-cluster-4x)[Azure](https://learn.microsoft.com/en-us/azure/openshift/howto-create-private-cluster-4x)[のドキュメント](https://learn.microsoft.com/en-us/azure/openshift/howto-create-private-cluster-4x)["](https://learn.microsoft.com/en-us/azure/openshift/howto-create-private-cluster-4x)

Astra Control Serviceを使用して、AKSでプライベートAzure Kubernetes Service(AKS)クラスタとプライベ ートRed Hat OpenShiftクラスタを管理できます。ここでは、プライベートAKSまたはOpenShiftクラスタがす でに作成されており、リモートからアクセスするための安全な方法が用意されていることを前提としていま す。プライベートAKSまたはOpenShiftクラスタの作成とアクセスの詳細については、次のドキュメントを参 照してください。

- ["](https://docs.microsoft.com/azure/aks/private-clusters)[プライ](https://docs.microsoft.com/azure/aks/private-clusters)[ベ](https://docs.microsoft.com/azure/aks/private-clusters)[ート](https://docs.microsoft.com/azure/aks/private-clusters)[AKS](https://docs.microsoft.com/azure/aks/private-clusters)[クラスタに関する](https://docs.microsoft.com/azure/aks/private-clusters)[Azure](https://docs.microsoft.com/azure/aks/private-clusters)[のドキュメント](https://docs.microsoft.com/azure/aks/private-clusters)["](https://docs.microsoft.com/azure/aks/private-clusters)
- ["](https://learn.microsoft.com/en-us/azure/openshift/howto-create-private-cluster-4x)[プライ](https://learn.microsoft.com/en-us/azure/openshift/howto-create-private-cluster-4x)[ベ](https://learn.microsoft.com/en-us/azure/openshift/howto-create-private-cluster-4x)[ート](https://learn.microsoft.com/en-us/azure/openshift/howto-create-private-cluster-4x)[OpenShift](https://learn.microsoft.com/en-us/azure/openshift/howto-create-private-cluster-4x)[クラスタに関する](https://learn.microsoft.com/en-us/azure/openshift/howto-create-private-cluster-4x)[Azure](https://learn.microsoft.com/en-us/azure/openshift/howto-create-private-cluster-4x)[のドキュメント](https://learn.microsoft.com/en-us/azure/openshift/howto-create-private-cluster-4x)["](https://learn.microsoft.com/en-us/azure/openshift/howto-create-private-cluster-4x)

Astra Control Serviceを使用して、プライベートAmazon Elastic Kubernetes Service(EKS)クラスタを管理 できます。ここで説明する手順では、プライベートEKSクラスタがすでに作成されており、リモートからアク セスするためのセキュアな方法が用意されていることを前提としています。プライベートEKSクラスタの作成 とアクセスの詳細については、を参照してください ["Amazon EKS](https://docs.aws.amazon.com/eks/latest/userguide/private-clusters.html)[のドキュメント](https://docs.aws.amazon.com/eks/latest/userguide/private-clusters.html)["](https://docs.aws.amazon.com/eks/latest/userguide/private-clusters.html)。

Astra Control Serviceにプライベートクラスタを追加するには、次のタスクを実行する必要があります。

- 1. [Astra Connector](#page-7-1)[のインストール](#page-7-1)
- 2. [永続的ストレージをセットアップする]
- 3. [プロバイダが管理するプライ](#page-8-0)[ベ](#page-8-0)[ートクラスタを](#page-8-0)[Astra Control Service](#page-8-0)[に追加](#page-8-0)

### <span id="page-7-1"></span>**Astra Connector**のインストール

プライベートクラスタを追加する前に、Astra Controlがクラスタと通信できるように、クラスタにAstra Connectorをインストールする必要があります。を参照してください ["Kubernetes](https://docs.netapp.com/ja-jp/astra-control-service/get-started/install-astra-connector-previous.html)[ネ](https://docs.netapp.com/ja-jp/astra-control-service/get-started/install-astra-connector-previous.html)[イティブではないワーク](https://docs.netapp.com/ja-jp/astra-control-service/get-started/install-astra-connector-previous.html) [フローで管理されるプライ](https://docs.netapp.com/ja-jp/astra-control-service/get-started/install-astra-connector-previous.html)[ベ](https://docs.netapp.com/ja-jp/astra-control-service/get-started/install-astra-connector-previous.html)[ートクラスタ用に、](https://docs.netapp.com/ja-jp/astra-control-service/get-started/install-astra-connector-previous.html)[以](https://docs.netapp.com/ja-jp/astra-control-service/get-started/install-astra-connector-previous.html)[前のバージョンの](https://docs.netapp.com/ja-jp/astra-control-service/get-started/install-astra-connector-previous.html)[Astra Connector](https://docs.netapp.com/ja-jp/astra-control-service/get-started/install-astra-connector-previous.html)[をインストール](https://docs.netapp.com/ja-jp/astra-control-service/get-started/install-astra-connector-previous.html)["](https://docs.netapp.com/ja-jp/astra-control-service/get-started/install-astra-connector-previous.html) 手順に ついては、を参照し

永続的ストレージをセットアップする

クラスタに永続的ストレージを設定してください。永続的ストレージの設定の詳細については、『Get Started』ドキュメントを参照してください。

- ["Azure NetApp Files](https://docs.netapp.com/ja-jp/astra-control-service/get-started/set-up-microsoft-azure-with-anf.html) [を使用して](https://docs.netapp.com/ja-jp/astra-control-service/get-started/set-up-microsoft-azure-with-anf.html) [Microsoft Azure](https://docs.netapp.com/ja-jp/astra-control-service/get-started/set-up-microsoft-azure-with-anf.html) [をセットアップする](https://docs.netapp.com/ja-jp/astra-control-service/get-started/set-up-microsoft-azure-with-anf.html)["](https://docs.netapp.com/ja-jp/astra-control-service/get-started/set-up-microsoft-azure-with-anf.html)
- ["Azure](https://docs.netapp.com/ja-jp/astra-control-service/get-started/set-up-microsoft-azure-with-amd.html) [で管理されているディスクを使用して](https://docs.netapp.com/ja-jp/astra-control-service/get-started/set-up-microsoft-azure-with-amd.html) [Microsoft Azure](https://docs.netapp.com/ja-jp/astra-control-service/get-started/set-up-microsoft-azure-with-amd.html) [をセットアップする](https://docs.netapp.com/ja-jp/astra-control-service/get-started/set-up-microsoft-azure-with-amd.html)["](https://docs.netapp.com/ja-jp/astra-control-service/get-started/set-up-microsoft-azure-with-amd.html)
- ["Amazon Web Services](https://docs.netapp.com/ja-jp/astra-control-service/get-started/set-up-amazon-web-services.html)[をセットアップする](https://docs.netapp.com/ja-jp/astra-control-service/get-started/set-up-amazon-web-services.html)["](https://docs.netapp.com/ja-jp/astra-control-service/get-started/set-up-amazon-web-services.html)
- ["Google Cloud](https://docs.netapp.com/ja-jp/astra-control-service/get-started/set-up-google-cloud.html) [をセットアップします](https://docs.netapp.com/ja-jp/astra-control-service/get-started/set-up-google-cloud.html)["](https://docs.netapp.com/ja-jp/astra-control-service/get-started/set-up-google-cloud.html)

# <span id="page-8-0"></span>プロバイダが管理するプライベートクラスタを**Astra Control Service**に追加

プライベートクラスタをAstra Control Serviceに追加できるようになりました。

Azure Kubernetes ServiceクラスタとGoogle Kubernetes Engineクラスタを管理する場合、Astra Control Provisionerのインストールとライフサイクル管理には次の2つのオプションがあることに注意してください。

- Astra Control Serviceを使用すると、Astra Control Provisionerのライフサイクルを自動的に管理できま す。そのためには、Astra Control Serviceで管理するクラスタでAstra Tridentがインストールされておら ず、Astra Control Provisionerが有効になっていないことを確認してください。この場合、クラスタの管理 を開始すると、Astra Control ServiceによってAstra Control Provisionerが自動的に有効になり、Astra Control Provisionerのアップグレードは自動的に処理されます。
- Astra Control Provisionerのライフサイクルは自分で管理できます。これを行うには、Astra Control Serviceでクラスタを管理する前に、クラスタでAstra Control Provisionerを有効にします。この場 合、Astra Control ServiceはAstra Control Provisionerがすでに有効になっていることを検出し、再インス トールやAstra Control Provisionerのアップグレードの管理は行いません。を参照してください ["Astra](https://docs.netapp.com/ja-jp/astra-control-service/use/enable-acp.html) [Control Provisioner](https://docs.netapp.com/ja-jp/astra-control-service/use/enable-acp.html)[を有効にする](https://docs.netapp.com/ja-jp/astra-control-service/use/enable-acp.html)["](https://docs.netapp.com/ja-jp/astra-control-service/use/enable-acp.html) では、Astra Control Provisionerを有効にします。

Astra Control ServiceでAmazon Web Servicesクラスタを管理する場合、Astra Control Provisionerでのみ使用 できるストレージバックエンドが必要な場合は、Astra Control Serviceで管理する前に、クラスタでAstra Control Provisionerを手動で有効にする必要があります。を参照してください ["Astra Control Provisioner](https://docs.netapp.com/ja-jp/astra-control-service/use/enable-acp.html)[を有](https://docs.netapp.com/ja-jp/astra-control-service/use/enable-acp.html) [効にする](https://docs.netapp.com/ja-jp/astra-control-service/use/enable-acp.html)["](https://docs.netapp.com/ja-jp/astra-control-service/use/enable-acp.html) をクリックし、Astra Control Provisionerを有効にします。

### **Amazon Web Services** の

- クラスタを作成したIAMユーザのクレデンシャルを含むJSONファイルが必要です。 ["IAM](https://docs.netapp.com/ja-jp/astra-control-service/get-started/set-up-amazon-web-services.html#create-an-iam-user)[ユーザを作](https://docs.netapp.com/ja-jp/astra-control-service/get-started/set-up-amazon-web-services.html#create-an-iam-user) [成する方法を説明します](https://docs.netapp.com/ja-jp/astra-control-service/get-started/set-up-amazon-web-services.html#create-an-iam-user)["](https://docs.netapp.com/ja-jp/astra-control-service/get-started/set-up-amazon-web-services.html#create-an-iam-user)。
- Amazon FSx for NetApp ONTAPにはAstra Controlプロビジョニングツールが必要です。EKSクラス タのストレージバックエンドとしてAmazon FSx for NetApp ONTAPを使用する予定の場合は、 ["EKS](https://docs.netapp.com/ja-jp/astra-control-service/get-started/set-up-amazon-web-services.html#eks-cluster-requirements) [クラスタ要件](https://docs.netapp.com/ja-jp/astra-control-service/get-started/set-up-amazon-web-services.html#eks-cluster-requirements)["](https://docs.netapp.com/ja-jp/astra-control-service/get-started/set-up-amazon-web-services.html#eks-cluster-requirements)。
- (オプション)を指定する必要がある場合 kubectl クラスタの作成者ではない他のIAMユーザにク ラスタをアクセスするためのコマンドアクセスについては、の手順を参照してください ["Amazon](https://aws.amazon.com/premiumsupport/knowledge-center/amazon-eks-cluster-access/) [EKS](https://aws.amazon.com/premiumsupport/knowledge-center/amazon-eks-cluster-access/)[でクラスタを作成したあと、他の](https://aws.amazon.com/premiumsupport/knowledge-center/amazon-eks-cluster-access/)[IAM](https://aws.amazon.com/premiumsupport/knowledge-center/amazon-eks-cluster-access/)[ユーザとロールにアクセスを提供するにはどうすればよい](https://aws.amazon.com/premiumsupport/knowledge-center/amazon-eks-cluster-access/) [ですか?](https://aws.amazon.com/premiumsupport/knowledge-center/amazon-eks-cluster-access/)["](https://aws.amazon.com/premiumsupport/knowledge-center/amazon-eks-cluster-access/)。
- NetApp Cloud Volumes ONTAP をストレージバックエンドとして使用する場合は、Amazon Web Servicesと連携するようにCloud Volumes ONTAP を設定する必要があります。Cloud Volumes ONTAP を参照してください ["](https://docs.netapp.com/us-en/cloud-manager-cloud-volumes-ontap/task-getting-started-aws.html)[セットアップのドキュメント](https://docs.netapp.com/us-en/cloud-manager-cloud-volumes-ontap/task-getting-started-aws.html)["](https://docs.netapp.com/us-en/cloud-manager-cloud-volumes-ontap/task-getting-started-aws.html)。

### **Microsoft Azure**

• サービスプリンシパルの作成時に、Azure CLIからの出力を含むJSONファイルが必要です。 ["](https://docs.netapp.com/ja-jp/astra-control-service/get-started/set-up-microsoft-azure-with-anf.html#create-an-azure-service-principal-2)[サービ](https://docs.netapp.com/ja-jp/astra-control-service/get-started/set-up-microsoft-azure-with-anf.html#create-an-azure-service-principal-2) [スプリンシパルの設定方法について説明します](https://docs.netapp.com/ja-jp/astra-control-service/get-started/set-up-microsoft-azure-with-anf.html#create-an-azure-service-principal-2)["](https://docs.netapp.com/ja-jp/astra-control-service/get-started/set-up-microsoft-azure-with-anf.html#create-an-azure-service-principal-2)。

JSON ファイルに追加していない場合は、 Azure サブスクリプション ID も必要になります。

• NetApp Cloud Volumes ONTAP をストレージバックエンドとして使用する場合は、Microsoft Azure と連携するようにCloud Volumes ONTAP を設定する必要があります。Cloud Volumes ONTAP を参 照してください ["](https://docs.netapp.com/us-en/cloud-manager-cloud-volumes-ontap/task-getting-started-azure.html)[セットアップのドキュメント](https://docs.netapp.com/us-en/cloud-manager-cloud-volumes-ontap/task-getting-started-azure.html)["](https://docs.netapp.com/us-en/cloud-manager-cloud-volumes-ontap/task-getting-started-azure.html)。

### **Google Cloud**

- 必要な権限を持つサービスアカウントのサービスアカウントキーファイルが必要です。 ["](https://docs.netapp.com/ja-jp/astra-control-service/get-started/set-up-google-cloud.html#create-a-service-account)[サービスア](https://docs.netapp.com/ja-jp/astra-control-service/get-started/set-up-google-cloud.html#create-a-service-account) [カウントの設定方法について説明します](https://docs.netapp.com/ja-jp/astra-control-service/get-started/set-up-google-cloud.html#create-a-service-account)["](https://docs.netapp.com/ja-jp/astra-control-service/get-started/set-up-google-cloud.html#create-a-service-account)。
- クラスタがプライベートの場合は、を参照してください ["](https://cloud.google.com/kubernetes-engine/docs/concepts/private-cluster-concept)[許可](https://cloud.google.com/kubernetes-engine/docs/concepts/private-cluster-concept)[された](https://cloud.google.com/kubernetes-engine/docs/concepts/private-cluster-concept)[ネ](https://cloud.google.com/kubernetes-engine/docs/concepts/private-cluster-concept)[ットワーク](https://cloud.google.com/kubernetes-engine/docs/concepts/private-cluster-concept)["](https://cloud.google.com/kubernetes-engine/docs/concepts/private-cluster-concept) Astra Control Service の IP アドレスを許可する必要があります。

52.188.218.166-32

• NetApp Cloud Volumes ONTAP をストレージバックエンドとして使用する場合は、Google Cloudと 連携するようにCloud Volumes ONTAP を設定する必要があります。Cloud Volumes ONTAP を参照 してください ["](https://docs.netapp.com/us-en/cloud-manager-cloud-volumes-ontap/task-getting-started-gcp.html)[セットアップのドキュメント](https://docs.netapp.com/us-en/cloud-manager-cloud-volumes-ontap/task-getting-started-gcp.html)["](https://docs.netapp.com/us-en/cloud-manager-cloud-volumes-ontap/task-getting-started-gcp.html)。

### 手順

- 1. (オプション)Amazon EKSクラスタを追加する場合、またはAstra Control Provisionerのインストールと アップグレードを自分で管理する場合は、クラスタでAstra Control Provisionerを有効にします。を参照し てください ["Astra Control Provisioner](https://docs.netapp.com/ja-jp/astra-control-service/use/enable-acp.html)[を有効にする](https://docs.netapp.com/ja-jp/astra-control-service/use/enable-acp.html)["](https://docs.netapp.com/ja-jp/astra-control-service/use/enable-acp.html) を参照してください。
- 2. ブラウザでAstra Control Service Web UIを開きます。
- 3. ダッシュボードで、 \* Kubernetes クラスタの管理 \* を選択します。

プロンプトに従ってクラスタを追加します。

4. プロバイダ:クラウドプロバイダを選択し、新しいクラウドインスタンスを作成するために必要なクレデ

ンシャルを入力するか、使用する既存のクラウドインスタンスを選択します。

5. \* Amazon Web Services \*:JSONファイルをアップロードするか、クリップボードからそのJSONファイ ルの内容を貼り付けて、Amazon Web Services IAMユーザアカウントの詳細を指定します。

JSONファイルに、クラスタを作成したIAMユーザのクレデンシャルを含める必要があります。

6. \* Microsoft Azure \* : JSON ファイルをアップロードするか、クリップボードからその JSON ファイルの 内容を貼り付けて、 Azure サービスプリンシパルの詳細を指定します。

JSON ファイルに、サービスプリンシパルの作成時に Azure CLI からの出力が含まれている必要がありま す。サブスクリプション ID を含めることで、 Astra に自動的に追加されるようにすることもできま す。ID が必要な場合は、 JSON の指定後に手動で ID を入力する必要があります。

7. \* Google Cloud Platform \* :ファイルをアップロードするか、クリップボードからコンテンツを貼り付け て、サービスアカウントのキーファイルを提供します。

Astra Control Service は、サービスアカウントを使用して、 Google Kubernetes Engine で実行されている クラスタを検出します。

- 8. その他:このタブは自己管理クラスタでのみ使用できます。
	- a. クラウドインスタンス名:このクラスタを追加するときに作成される新しいクラウドインスタンスの 名前を指定します。の詳細を確認してください ["](https://docs.netapp.com/ja-jp/astra-control-service/use/manage-cloud-instances.html)[クラウドインスタンス](https://docs.netapp.com/ja-jp/astra-control-service/use/manage-cloud-instances.html)["](https://docs.netapp.com/ja-jp/astra-control-service/use/manage-cloud-instances.html)。
	- b. 「 \* 次へ \* 」を選択します。

Astra Control Serviceに、クラスタのリストが表示されます。

c. クラスタ:Astra Control Serviceに追加するクラスタをリストから選択します。

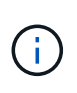

クラスタのリストから選択する場合は、\* Eligiblity \*列に注意してください。クラスタ が「ineligible」または「partially eligible」の場合は、ステータスにカーソルを合わせ て、そのクラスタに問題があるかどうかを確認します。たとえば、クラスタにワーカー ノードがないことがわかります。

- 9. 「 \* 次へ \* 」を選択します。
- 10. (オプション)\* Storage \*:必要に応じて、このクラスタに導入されたKubernetesアプリケーションでデ フォルトで使用するストレージクラスを選択します。
	- a. クラスタの新しいデフォルトのストレージクラスを選択するには、\*[新しいデフォルトのストレージク ラスを割り当てる]\*チェックボックスを有効にします。
	- b. 新しいデフォルトのストレージクラスをリストから選択します。

各クラウドプロバイダのストレージサービスには、コスト、パフォーマンス、耐障害性 に関する次の情報が表示されます。

- Cloud Volumes Service for Google Cloud:価格、パフォーマンス、耐障害性に関す る情報
- Google Persistent Disk:コスト、パフォーマンス、耐障害性に関する情報は提供さ れません

 $\left(\mathbf{i}\right)$ 

- Azure NetApp Files :パフォーマンスと耐障害性に関する情報
- Azure Managed Disks:価格、パフォーマンス、耐障害性に関する情報は提供され ません
- Amazon Elastic Block Store:価格、パフォーマンス、耐障害性に関する情報がない
- Amazon FSX for NetApp ONTAP :価格、パフォーマンス、耐障害性に関する情報 は提供されません
- NetApp Cloud Volumes ONTAP :価格、パフォーマンス、耐障害性に関する情報は 提供されません

ストレージクラスごとに、次のいずれかのサービスを利用できます。

- ["Cloud Volumes Service for Google Cloud"](https://cloud.netapp.com/cloud-volumes-service-for-gcp)
- ["Google Persistent Disk](https://cloud.google.com/persistent-disk/) [のことです](https://cloud.google.com/persistent-disk/)["](https://cloud.google.com/persistent-disk/)
- ["Azure NetApp Files](https://cloud.netapp.com/azure-netapp-files) [の特長](https://cloud.netapp.com/azure-netapp-files)["](https://cloud.netapp.com/azure-netapp-files)
- ["Azure](https://docs.microsoft.com/en-us/azure/virtual-machines/managed-disks-overview) [で管理されるディスク](https://docs.microsoft.com/en-us/azure/virtual-machines/managed-disks-overview)["](https://docs.microsoft.com/en-us/azure/virtual-machines/managed-disks-overview)
- ["Amazon Elastic Block Store"](https://docs.aws.amazon.com/ebs/)
- ["NetApp ONTAP](https://docs.aws.amazon.com/fsx/latest/ONTAPGuide/what-is-fsx-ontap.html) [対](https://docs.aws.amazon.com/fsx/latest/ONTAPGuide/what-is-fsx-ontap.html)[応の](https://docs.aws.amazon.com/fsx/latest/ONTAPGuide/what-is-fsx-ontap.html) [Amazon FSX"](https://docs.aws.amazon.com/fsx/latest/ONTAPGuide/what-is-fsx-ontap.html)
- ["NetApp Cloud Volumes ONTAP](https://www.netapp.com/cloud-services/cloud-volumes-ontap/what-is-cloud-volumes/) [の](https://www.netapp.com/cloud-services/cloud-volumes-ontap/what-is-cloud-volumes/)[略](https://www.netapp.com/cloud-services/cloud-volumes-ontap/what-is-cloud-volumes/)["](https://www.netapp.com/cloud-services/cloud-volumes-ontap/what-is-cloud-volumes/)

の詳細を確認してください ["Amazon Web Services](https://docs.netapp.com/ja-jp/astra-control-service/learn/aws-storage.html)[クラスタのストレージクラス](https://docs.netapp.com/ja-jp/astra-control-service/learn/aws-storage.html)["](https://docs.netapp.com/ja-jp/astra-control-service/learn/aws-storage.html)。の詳細を確認 してください ["AKS](https://docs.netapp.com/ja-jp/astra-control-service/learn/azure-storage.html) [クラスタのストレージクラス](https://docs.netapp.com/ja-jp/astra-control-service/learn/azure-storage.html)["](https://docs.netapp.com/ja-jp/astra-control-service/learn/azure-storage.html)。の詳細を確認してください ["GKE](https://docs.netapp.com/ja-jp/astra-control-service/learn/choose-class-and-size.html) [クラスタの](https://docs.netapp.com/ja-jp/astra-control-service/learn/choose-class-and-size.html) [ストレージクラス](https://docs.netapp.com/ja-jp/astra-control-service/learn/choose-class-and-size.html)["](https://docs.netapp.com/ja-jp/astra-control-service/learn/choose-class-and-size.html)。

- c. 「 \* 次へ \* 」を選択します。
- d. 確認と承認:構成の詳細を確認します。
- e. [Add]\*を選択して、Astra Control Serviceにクラスタを追加します。

### 結果

このクラウドプロバイダ用に最初に追加したクラスタである場合、Astra Control Serviceは、対象となるクラ スタで実行されているアプリケーションのバックアップ用に、クラウドプロバイダ用のオブジェクトストアを 作成します。(このクラウドプロバイダに対して後続のクラスタを追加した場合、オブジェクトストアは作成 されません)。デフォルトのストレージクラスを指定した場合は、指定したデフォルトのストレージクラス がAstra Control Serviceによって設定されます。Amazon Web ServicesまたはGoogle Cloud Platformで管理さ れるクラスタの場合、Astra Control Serviceはクラスタにも管理者アカウントを作成します。この処理には数 分かかることがあります。

### デフォルトのストレージクラスを変更する

クラスタのデフォルトのストレージクラスは変更できます。

**Astra Control**を使用してデフォルトのストレージクラスを変更する

クラスタのデフォルトのストレージクラスは、Astra Control内から変更できます。以前にインストールしたス トレージバックエンドサービスをクラスタで使用している場合は、このメソッドを使用してデフォルトのスト レージクラスを変更できない可能性があります(\*デフォルトに設定\*アクションは選択できません)。この場 合は、を実行できます [コマンドラインを使用してデフォルトのストレージクラスを変更します]。

#### 手順

- 1. Astra Control Service UI で、 [\* Clusters] を選択します。
- 2. [\* Clusters]ページで、変更するクラスタを選択します。
- 3. [ \* ストレージ \* ] タブを選択します。
- 4. 「ストレージクラス」カテゴリを選択します。
- 5. デフォルトとして設定するストレージクラスの\* Actions \*メニューを選択します。
- 6. 「デフォルトに設定」を選択します。

コマンドラインを使用してデフォルトのストレージクラスを変更します

Kubernetesコマンドを使用してクラスタのデフォルトのストレージクラスを変更することができます。この 方法は、クラスタの構成に関係なく機能します。

手順

- 1. Kubernetesクラスタにログインします。
- 2. クラスタ内のストレージクラスを表示します。

kubectl get storageclass

3. デフォルトのストレージクラスからデフォルトの指定を削除する。<SC\_NAME> をストレージクラスの名 前に置き換えます。

```
kubectl patch storageclass <SC_NAME> -p '{"metadata":
{"annotations":{"storageclass.kubernetes.io/is-default-
class":"false"}}}'
```
4. 別のストレージクラスをデフォルトとしてマークします。<SC\_NAME> をストレージクラスの名前に置き 換えます。

```
kubectl patch storageclass <SC_NAME> -p '{"metadata":
{"annotations":{"storageclass.kubernetes.io/is-default-class":"true"}}}'
```
# 5. 新しいデフォルトストレージクラスを確認します。

kubectl get storageclass

Copyright © 2024 NetApp, Inc. All Rights Reserved. Printed in the U.S.このドキュメントは著作権によって保 護されています。著作権所有者の書面による事前承諾がある場合を除き、画像媒体、電子媒体、および写真複 写、記録媒体、テープ媒体、電子検索システムへの組み込みを含む機械媒体など、いかなる形式および方法に よる複製も禁止します。

ネットアップの著作物から派生したソフトウェアは、次に示す使用許諾条項および免責条項の対象となりま す。

このソフトウェアは、ネットアップによって「現状のまま」提供されています。ネットアップは明示的な保 証、または商品性および特定目的に対する適合性の暗示的保証を含み、かつこれに限定されないいかなる暗示 的な保証も行いません。ネットアップは、代替品または代替サービスの調達、使用不能、データ損失、利益損 失、業務中断を含み、かつこれに限定されない、このソフトウェアの使用により生じたすべての直接的損害、 間接的損害、偶発的損害、特別損害、懲罰的損害、必然的損害の発生に対して、損失の発生の可能性が通知さ れていたとしても、その発生理由、根拠とする責任論、契約の有無、厳格責任、不法行為(過失またはそうで ない場合を含む)にかかわらず、一切の責任を負いません。

ネットアップは、ここに記載されているすべての製品に対する変更を随時、予告なく行う権利を保有します。 ネットアップによる明示的な書面による合意がある場合を除き、ここに記載されている製品の使用により生じ る責任および義務に対して、ネットアップは責任を負いません。この製品の使用または購入は、ネットアップ の特許権、商標権、または他の知的所有権に基づくライセンスの供与とはみなされません。

このマニュアルに記載されている製品は、1つ以上の米国特許、その他の国の特許、および出願中の特許によ って保護されている場合があります。

権利の制限について:政府による使用、複製、開示は、DFARS 252.227-7013(2014年2月)およびFAR 5252.227-19(2007年12月)のRights in Technical Data -Noncommercial Items(技術データ - 非商用品目に関 する諸権利)条項の(b)(3)項、に規定された制限が適用されます。

本書に含まれるデータは商用製品および / または商用サービス(FAR 2.101の定義に基づく)に関係し、デー タの所有権はNetApp, Inc.にあります。本契約に基づき提供されるすべてのネットアップの技術データおよび コンピュータ ソフトウェアは、商用目的であり、私費のみで開発されたものです。米国政府は本データに対 し、非独占的かつ移転およびサブライセンス不可で、全世界を対象とする取り消し不能の制限付き使用権を有 し、本データの提供の根拠となった米国政府契約に関連し、当該契約の裏付けとする場合にのみ本データを使 用できます。前述の場合を除き、NetApp, Inc.の書面による許可を事前に得ることなく、本データを使用、開 示、転載、改変するほか、上演または展示することはできません。国防総省にかかる米国政府のデータ使用権 については、DFARS 252.227-7015(b)項(2014年2月)で定められた権利のみが認められます。

### 商標に関する情報

NetApp、NetAppのロゴ、<http://www.netapp.com/TM>に記載されているマークは、NetApp, Inc.の商標です。そ の他の会社名と製品名は、それを所有する各社の商標である場合があります。